## **ROTEIRO DE ATIVIDADES PRÁTICAS**

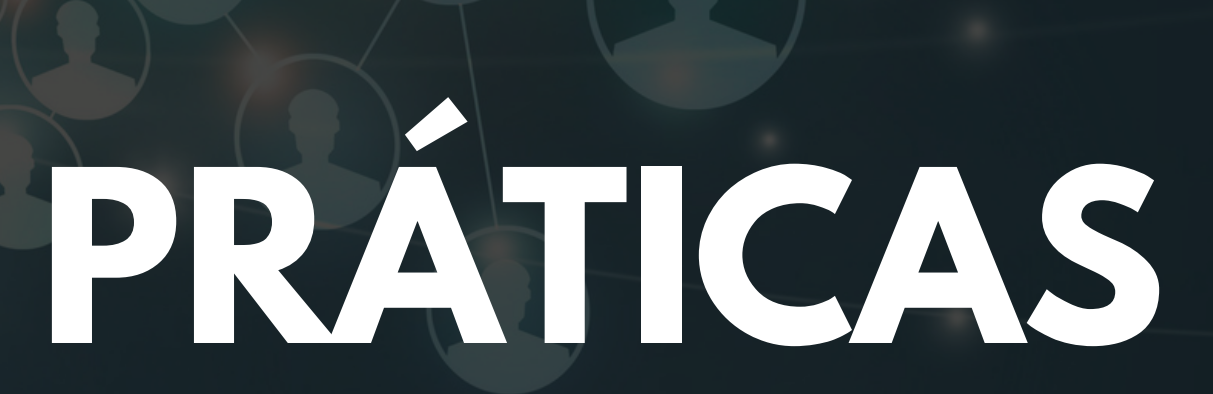

# PRIMEIRA PART

## EXCHANGE CENTRALIZADA

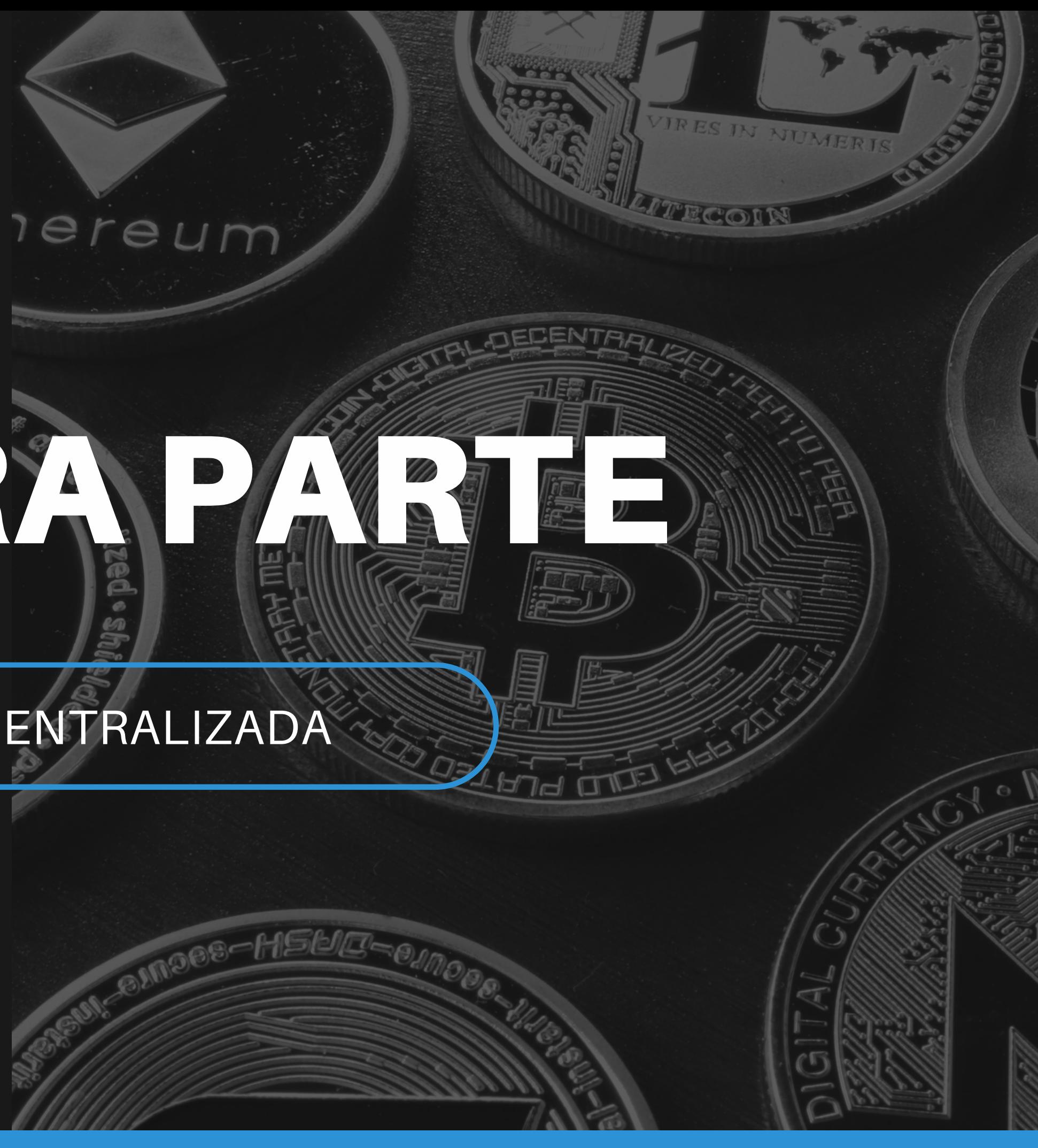

**Crie uma conta na Binance.**

**Faça um Pix de 500,00 BRL para essa conta.**

**Compre 100 BUSD via livro de ofertas (BUSD-BRL).**

**Permute os 100 BUSD por BNB.**

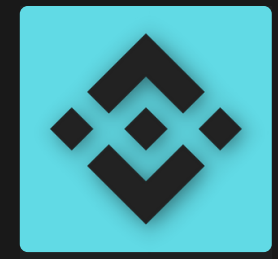

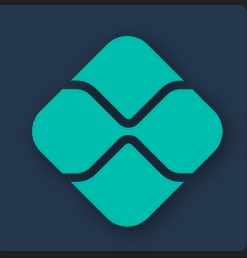

## EXCHANGES CENTRALIZADAS

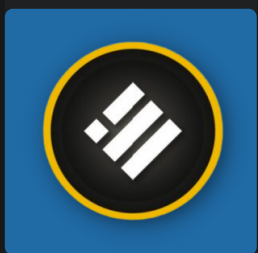

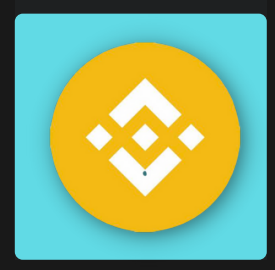

## SEGUND<sup>9</sup>APAR

## CARTEIRAS DE CUSTÓDIA

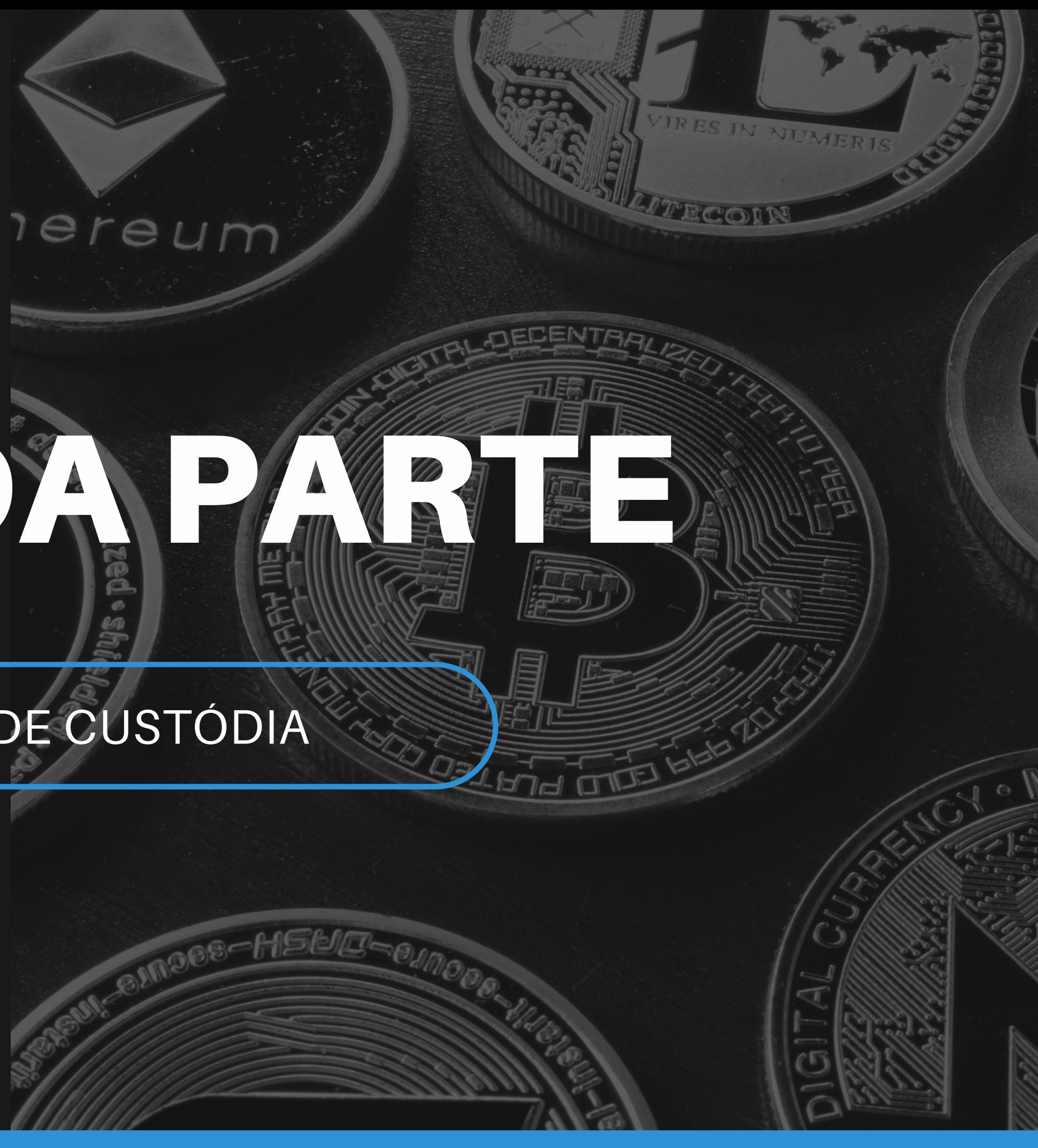

**Baixe a aplicação Metamask para o seu navegador.**

**Crie uma nova carteira e se familiarize com a frase de recuperação.**

**Crie três contas nessa carteira e se familiarize com as chaves privadas e endereços públicos.**

**Sincronize a Metamask com a BNB Smart Chain (BEP20), via [https://chainlist.org/.](https://chainlist.org/)**

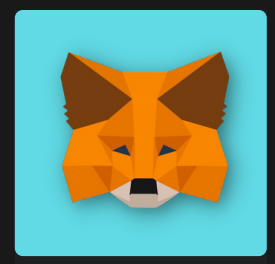

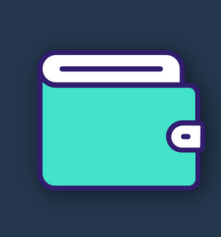

## CARTEIRAS DE CUSTÓDIA

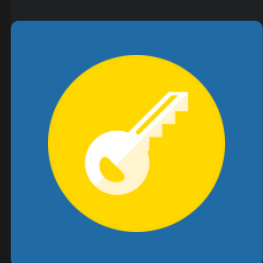

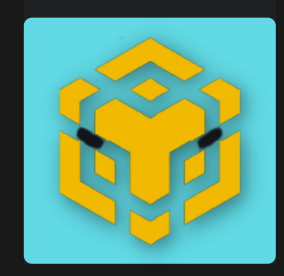

## TERCERAPAT

## APLICAÇÕES DEFI

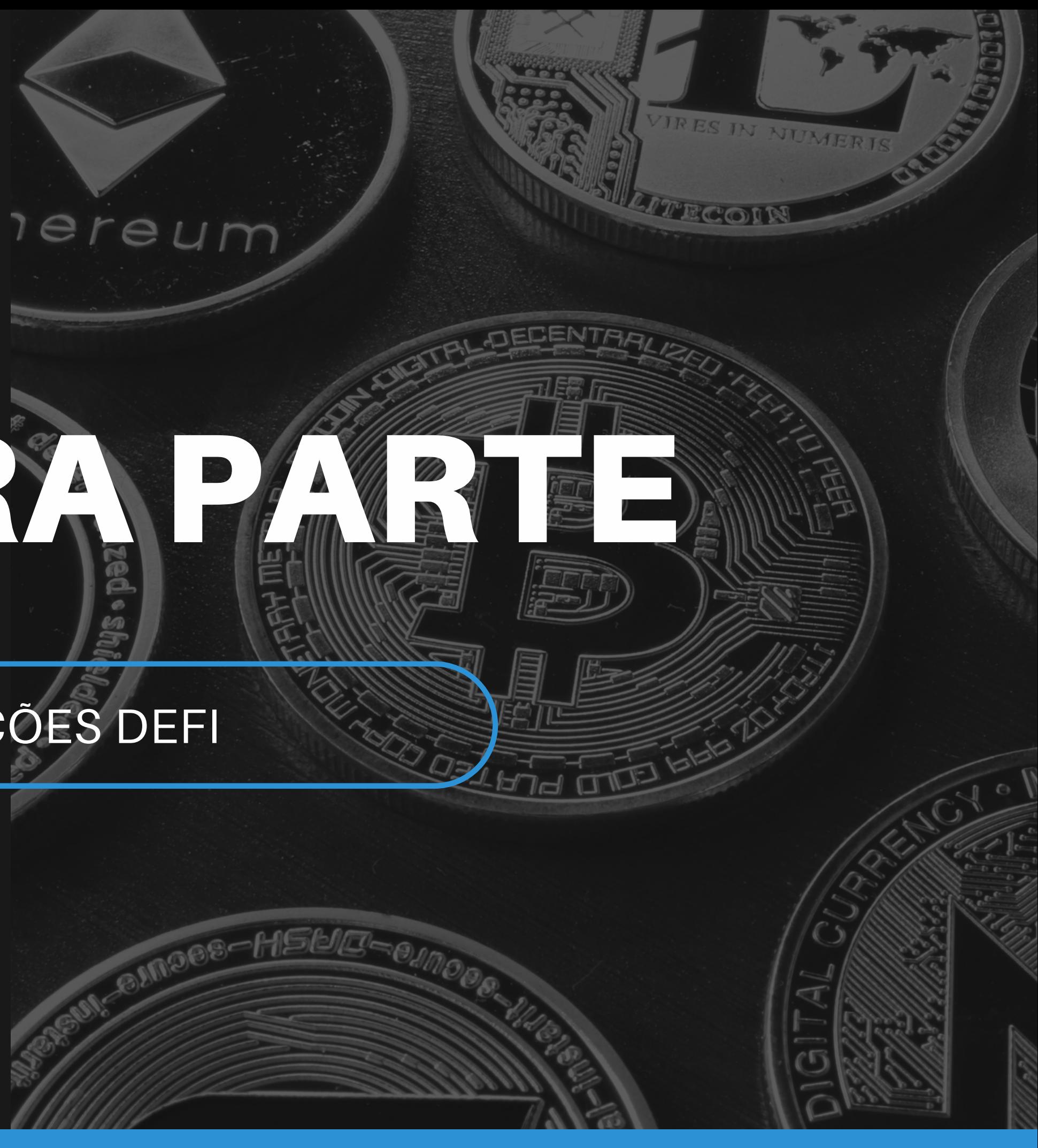

#### **Envie BNB para a sua segunda conta, via BEP20.**

**Acesse a [https://pancakeswap.finance/.](https://pancakeswap.finance/)**

**Permute (swap) uma parte do seu BNB por CAKE.**

**Gere um LP token (BNB-CAKE).**

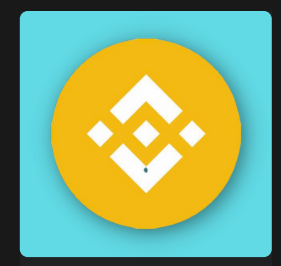

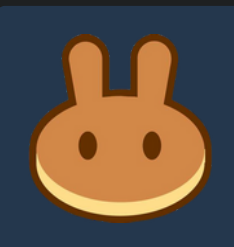

## APLICAÇÕES DEFI

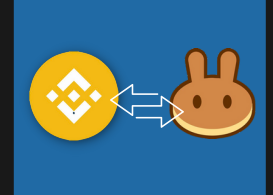

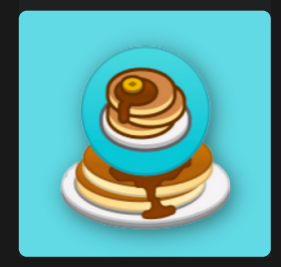

## QUARTA PARTE

RASTREANDO TOKENS FORA DA CARTEIRA

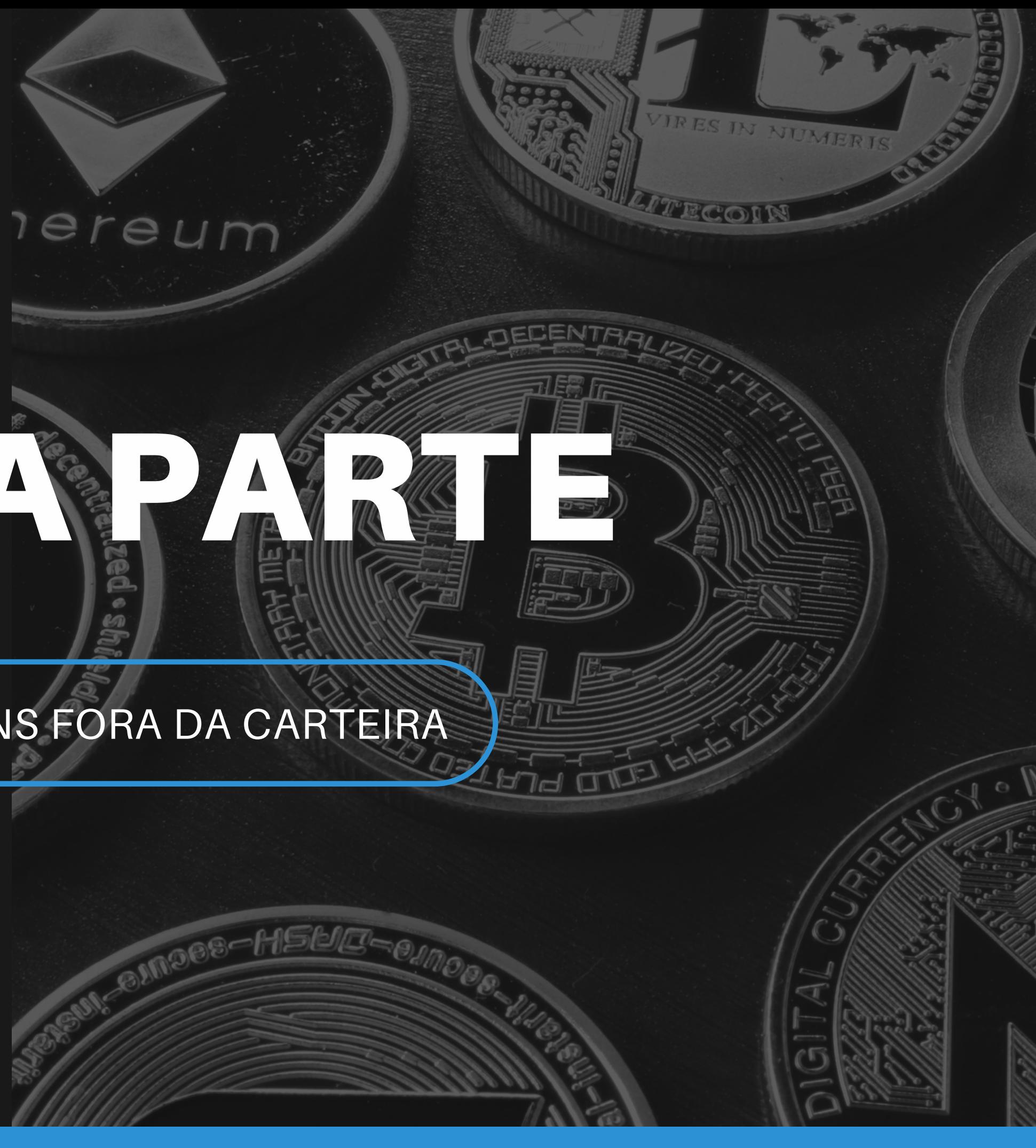

**Coloque esse LP token em stake.**

#### **Utilize o <https://debank.com/> para encontrar esse LP.**

**Retire o LP do stake.**

**Desfaça o LP.**

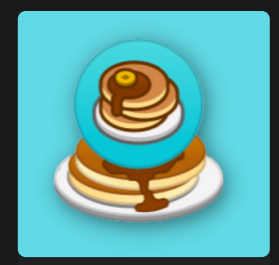

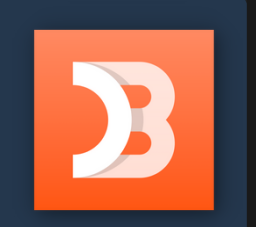

## RASTREANDO TOKENS FORA DA CARTEIRA

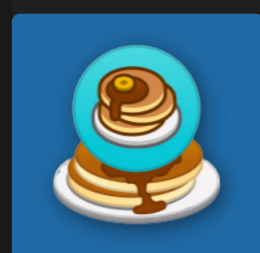

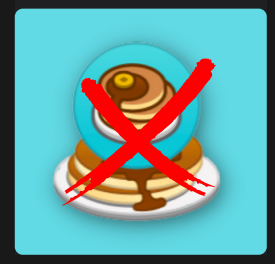

# QUINTA <sup>P</sup>ARATE

## EXPLORADOR DE BLOCOS

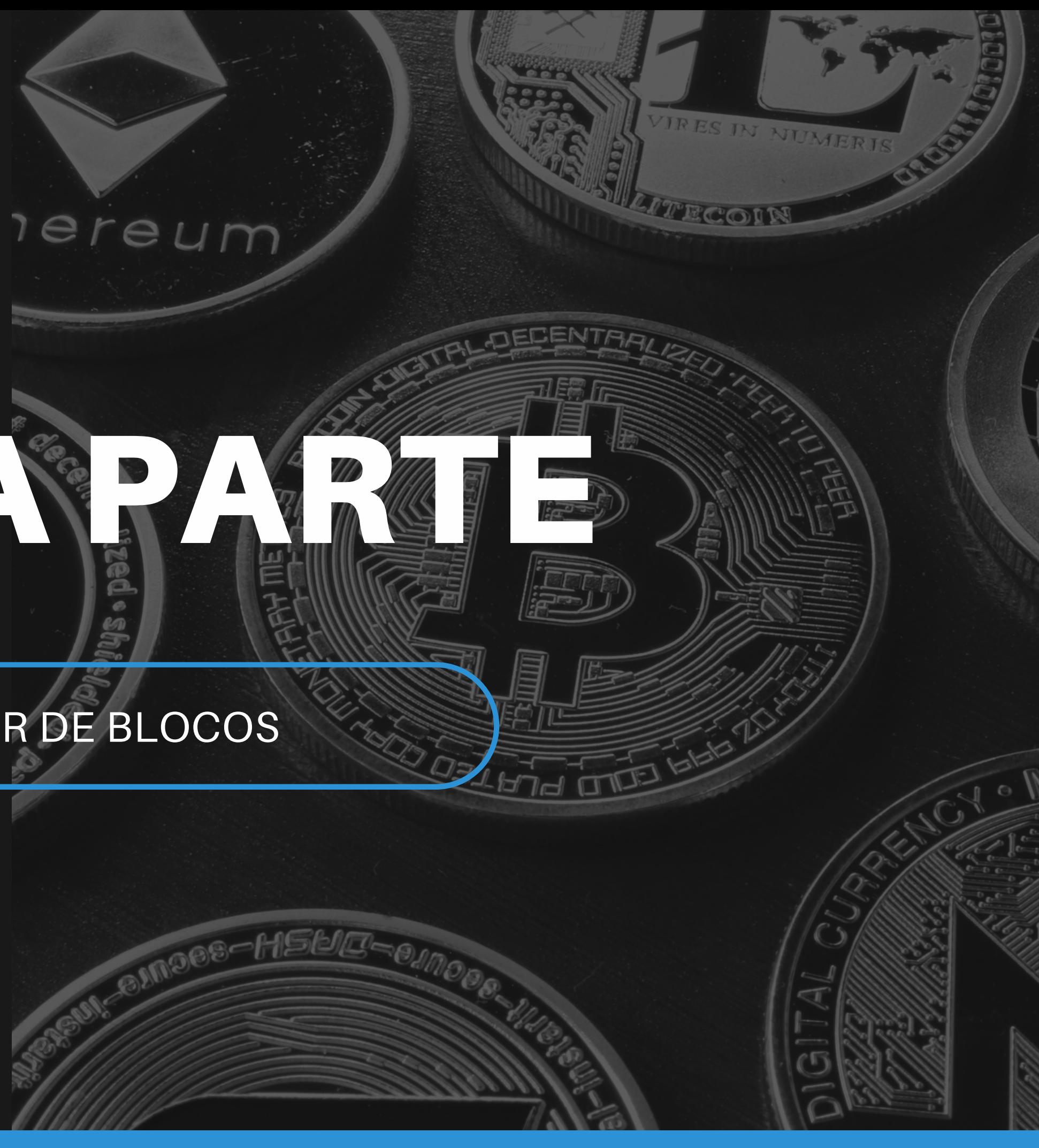

#### **Examine no <https://bscscan.com/> tudo o que aconteceu.**

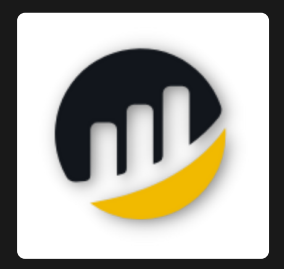

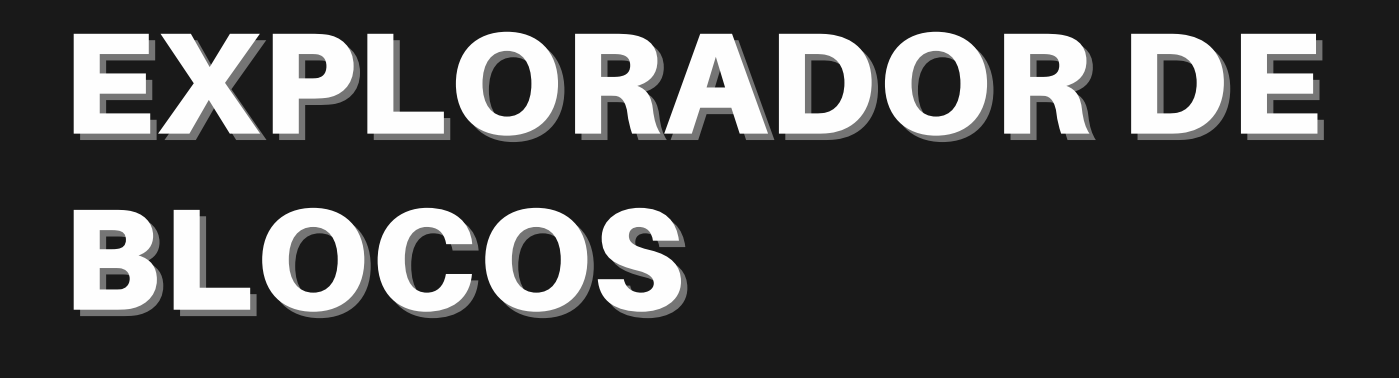

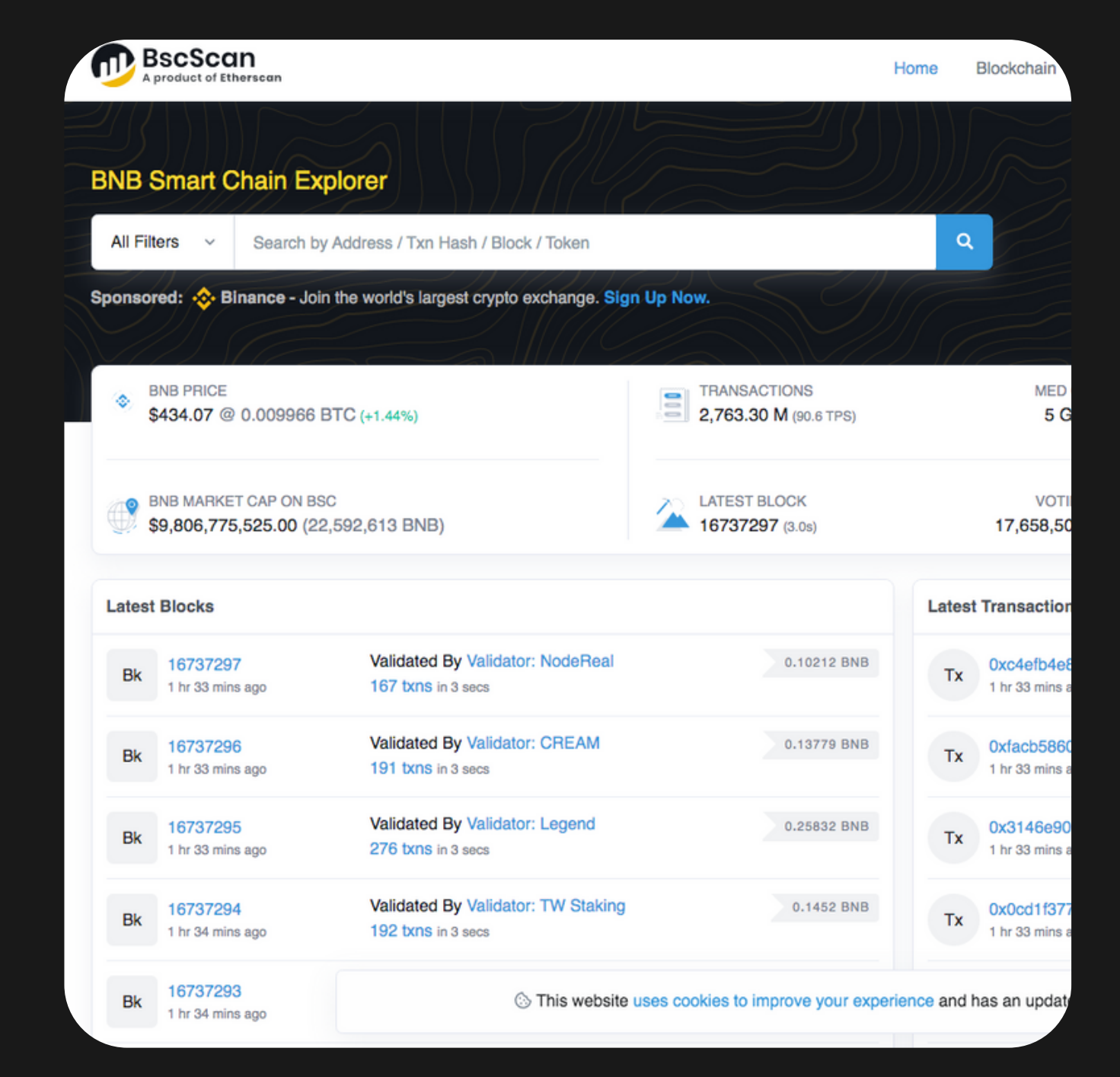

# SEXTA PARTE

## REINSTALANDO A CARTEIRA

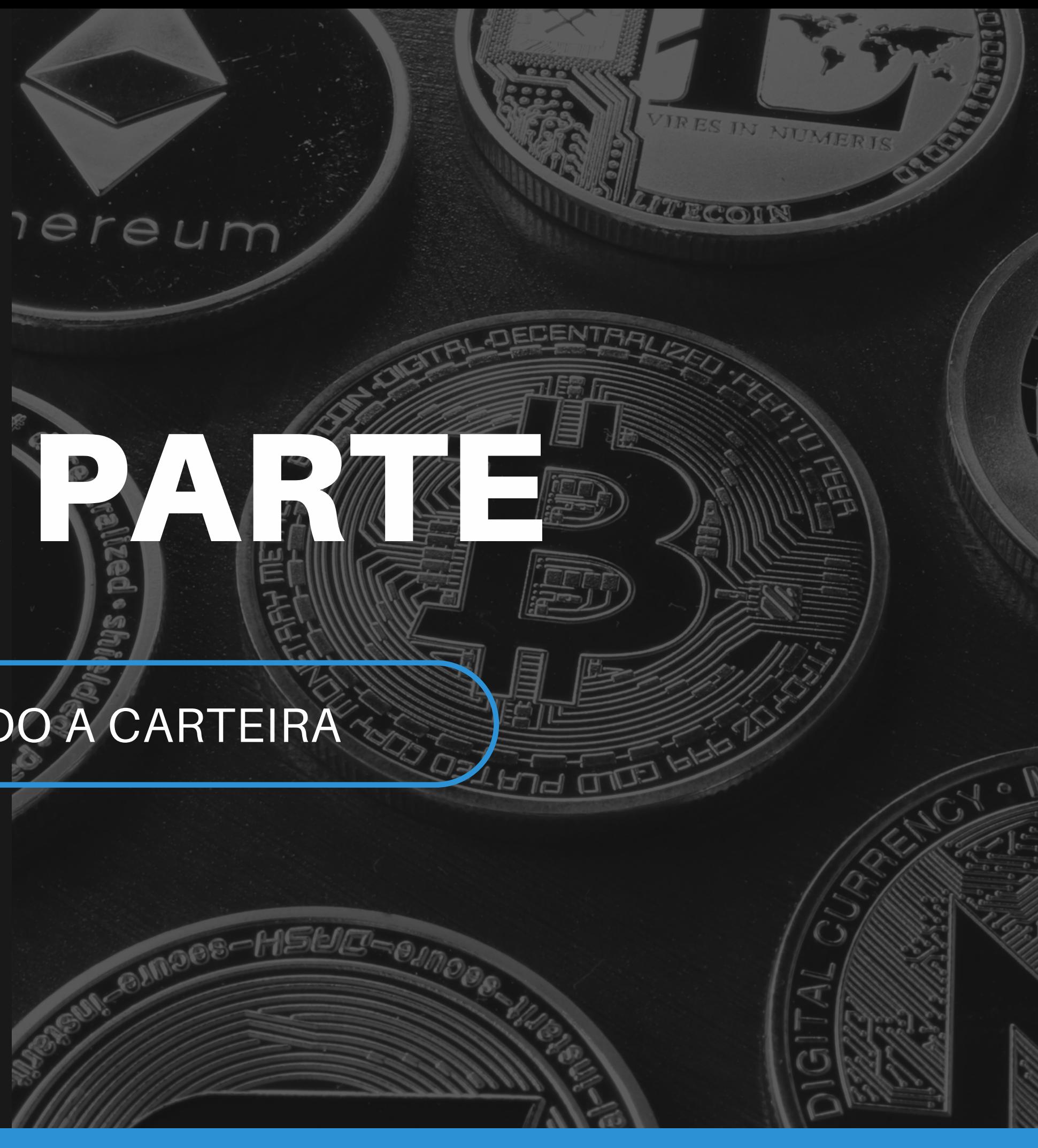

#### **Apague a carteira e depois restaure-a.**

#### **Restaure as contas.**

#### **Restaure, se necessário, a exibição do token CAKE.**

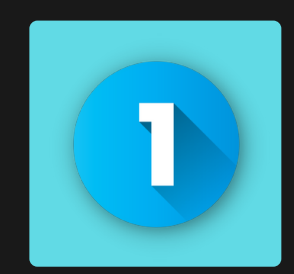

## REINSTALANDO A CARTEIRA.

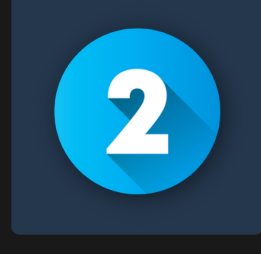

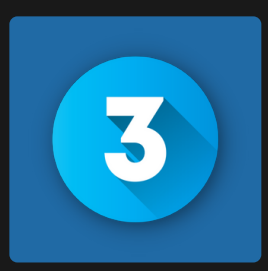

# SETIMAS A

CONHECENDO UM MARKETPLACE E NFTS

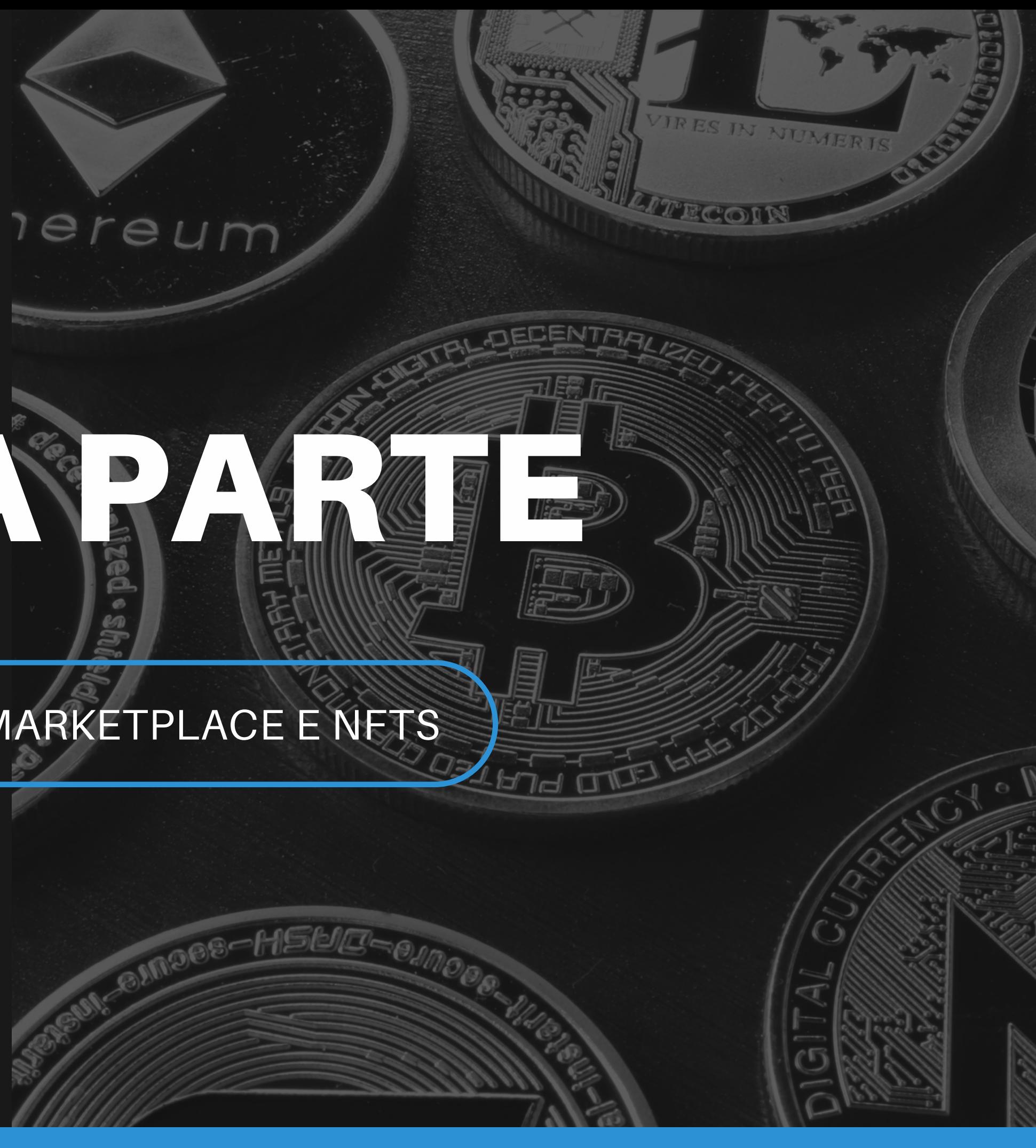

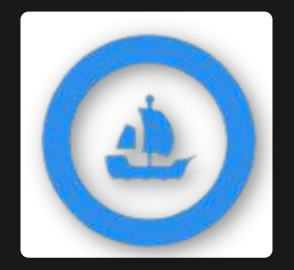

## CONHECENDO UM **MARKETPLACE E NFTS**

## Discover, collect, and sell extraordinary NFTs

OpenSea is the world's first and largest NFT marketplace

**Explore** 

### Navegue pelo https://opensea.io/.

Q Search items, collections, and accounts

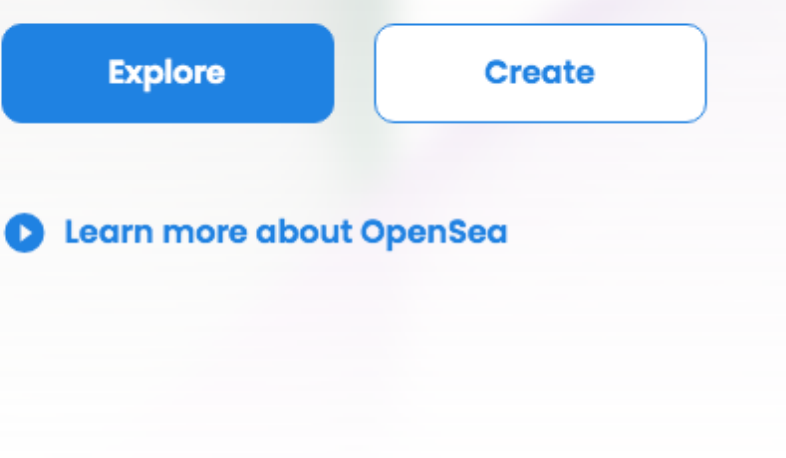

### **Veja como é simples, fácil e barato criar um NFT via [https://opensea.io/asset/create.](https://opensea.io/asset/create) Se for pela Polygon, você não pagará nada ([https://opensea.io/gas-free\)](https://opensea.io/gas-free).**

Q Search items, collections, and accounts

#### Introducing a gas-free NFT marketplace, on Polygon.

**Start creating** 

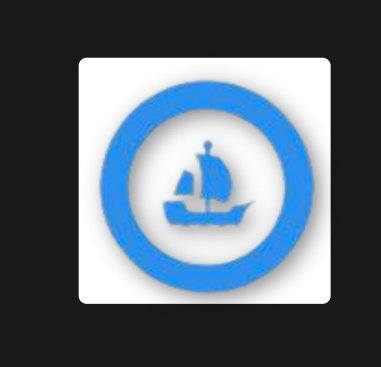

## CONHECENDO UM MARKETPLACE E NFTS

While we're proud to be the first and largest NFT marketplace, we're even prouder to be the first to provide cross-blockchain support, starting with a gas-free marketplace on the Polygon blockchain.

That's right! Buyers no longer have to pay blockchain fees when making trades on OpenSea, and creators can fully earn their way into crypto for the first time.

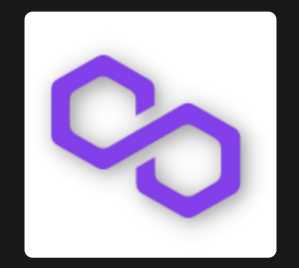

## CONHECENDO UM **MARKETPLACEE NFTS**

That's right! Buyers no longer have to pay blockchain fees when making trades on OpenSea, and creators can fully earn their way into crypto for the first time.

### Crie um NFT pela Polygon ("mint") e coloque-o à venda.

Q Search items, collections, and accounts

### Introducing a gas-free NFT marketplace, on Polygon.

While we're proud to be the first and largest NFT marketplace, we're even prouder to be the first to provide cross-blockchain support, starting with a gas-free marketplace on the Polygon blockchain.

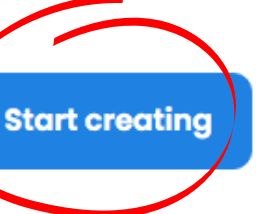

## CONHECENDO UM MARKETPLACE E NFTS

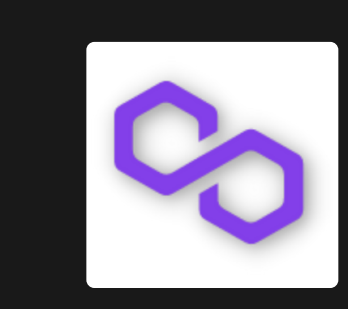

Note como você foi enganado e não existe nada, ainda, na **blockchain** (https://polygonscan.co[m](https://polygonscan.com/)/). O registro na blockchain será pago por quem, eventualmente, vier a comprá-lo (Lazy Minting: https://opensea.io/blog/announce ments/introducing-the-collection[m](https://opensea.io/blog/announcements/introducing-the-collection-manager/)anager/collection-manager/).